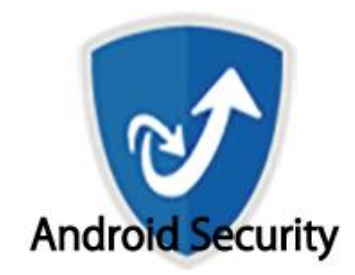

# **セキュリティサービス for Android**

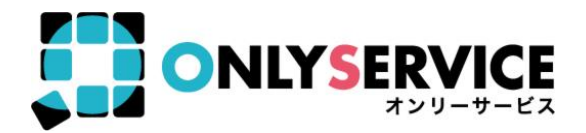

**※**本資料記載の情報は一部を除き、2020年5月時点のものです。内容の全部または一部は予告なく変更される場合があります。 ※端末とその設定によって設定方法、手順が異なる場合があります。

**インストール手順**

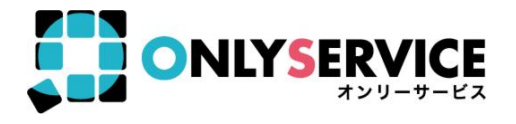

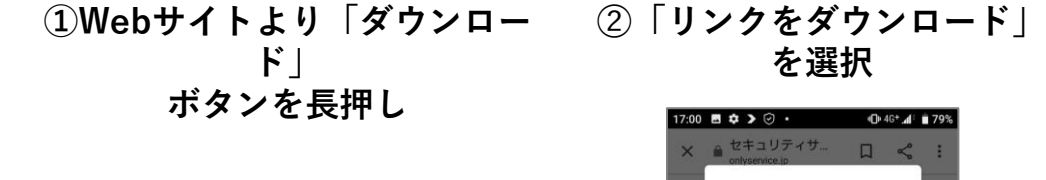

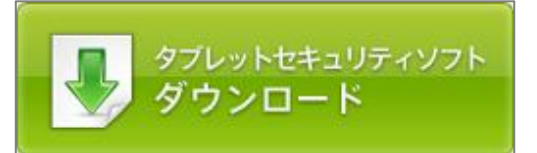

**を選択** O+4G+ 4 79%

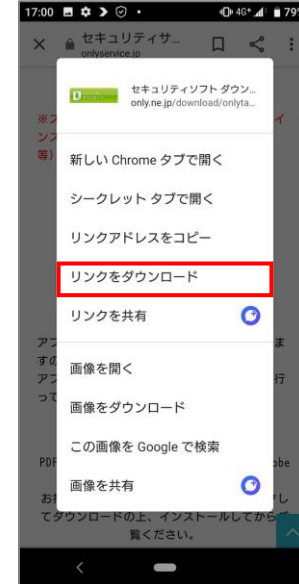

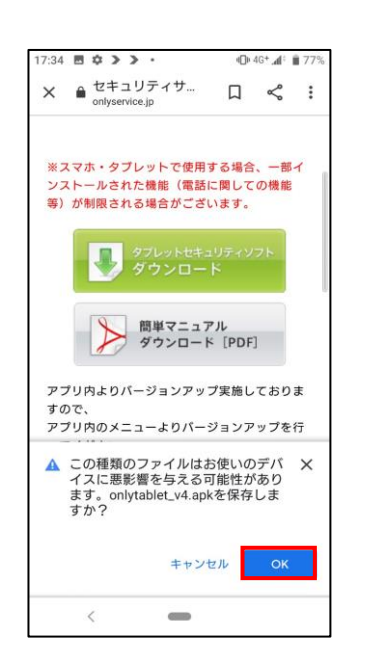

#### **③「OK」を選択 ④「ファイル管理」又は 「ダウンロード」を選択**

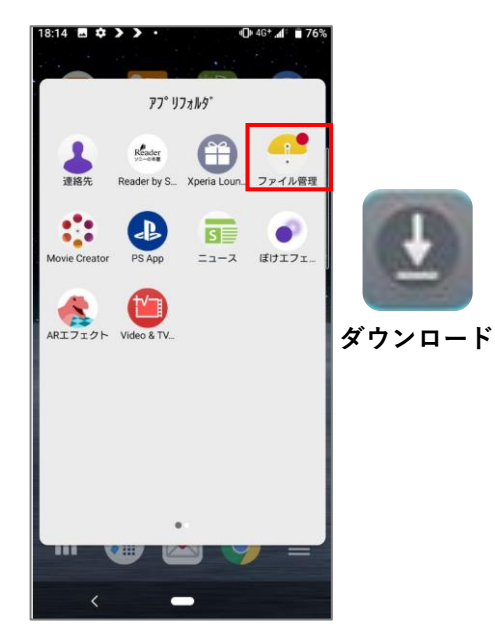

**インストール手順**

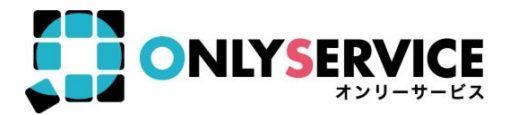

**⑤端末のフォルダーから「Download」の中に 「onlytablet\_v4.apk」がダウンロードされて いるのを確認。選択するとインストールが実行。**

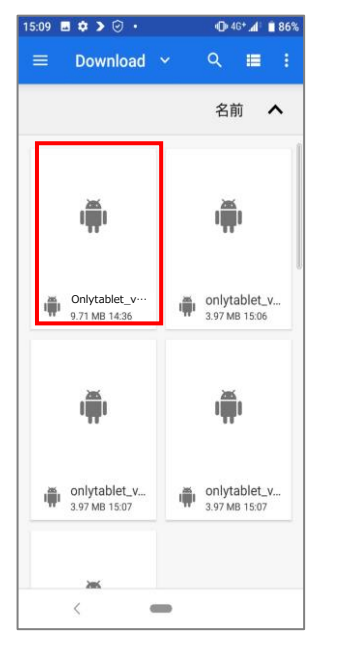

**※「 onlytablet\_v4.apk 」に関しては製品の バージョンアップによって一部変更になる可 能性がございます。**

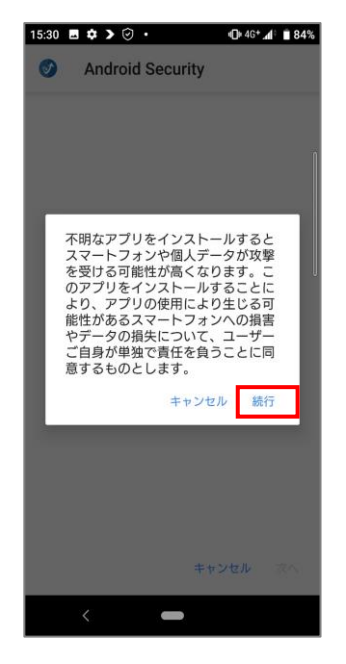

**⑥「続行」を選択 ⑦「インストール」 を選択**

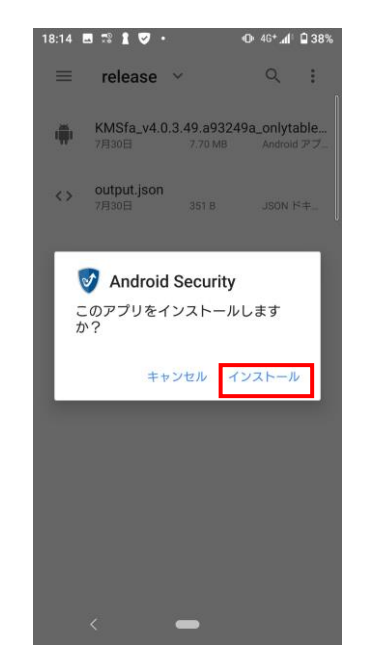

**⑧「インストール」完了**

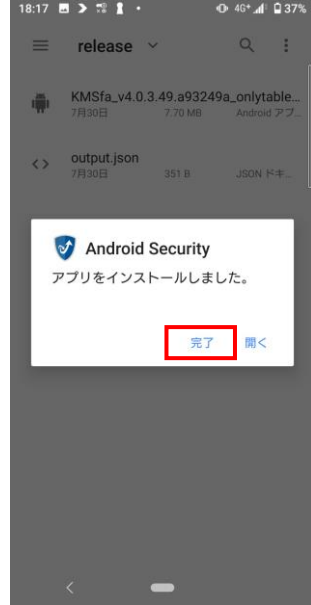

**インストール手順**

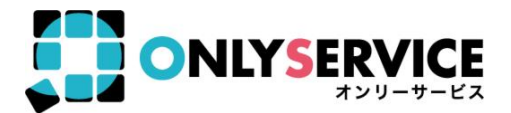

#### **⑨アプリがインストールされたの を確認。その後アプリを開き 「許可」を選択**

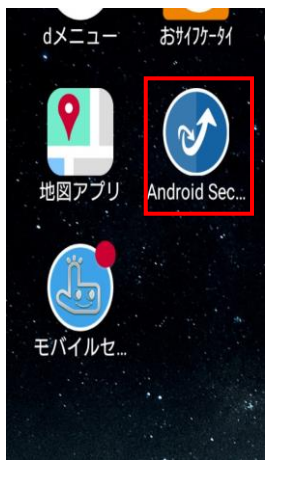

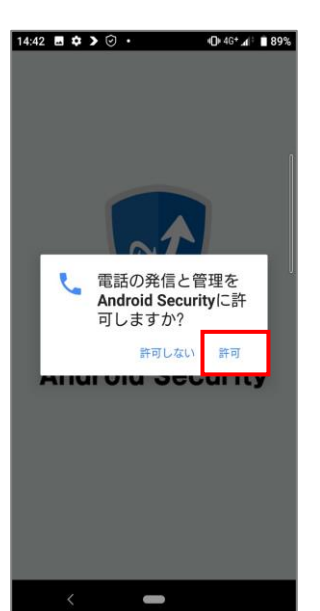

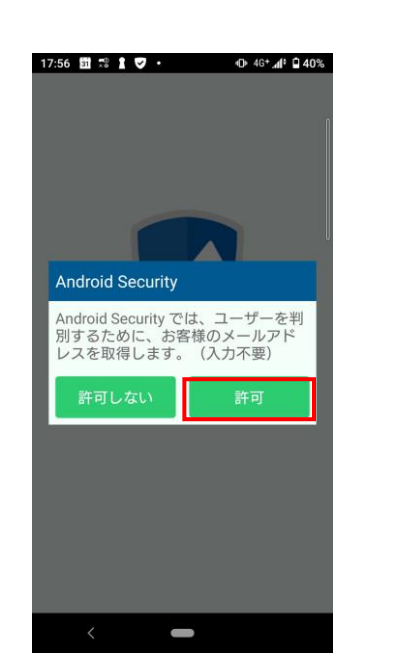

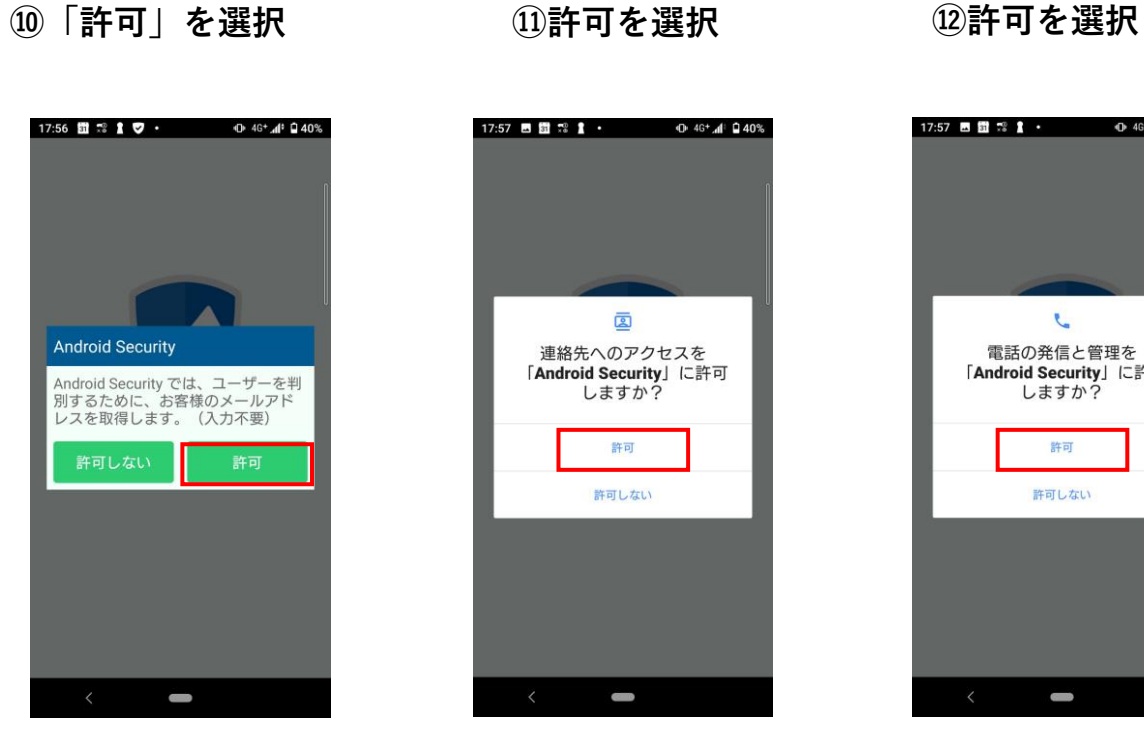

 $\mathcal{L}_{\mathbf{r}}$ 電話の発信と管理を 「Android Security」に許可 しますか?

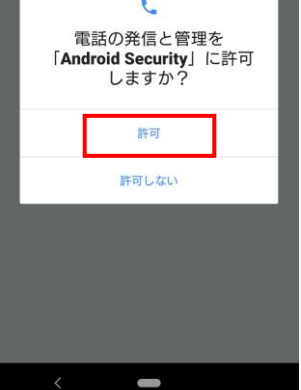

**インストール手順**

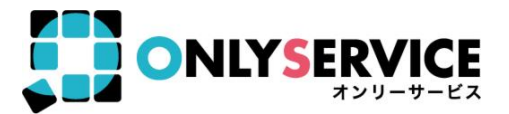

**⑬シリアル番号を入力して 「オンライン認証」を選択**

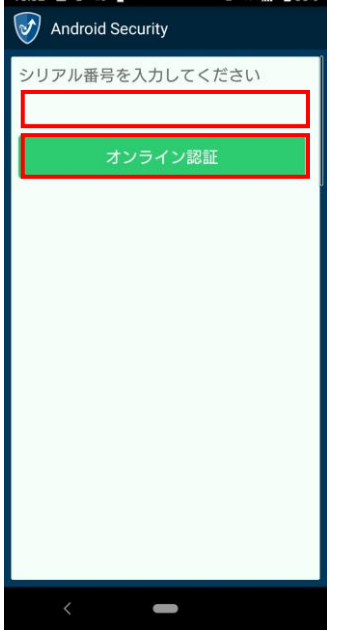

18:32 **m**  $\rightarrow$   $\frac{10}{2}$  **f**  $\cdot$  **c**  $46^{\circ}$  **d**  $46^{\circ}$  **d**  $1236\%$ 

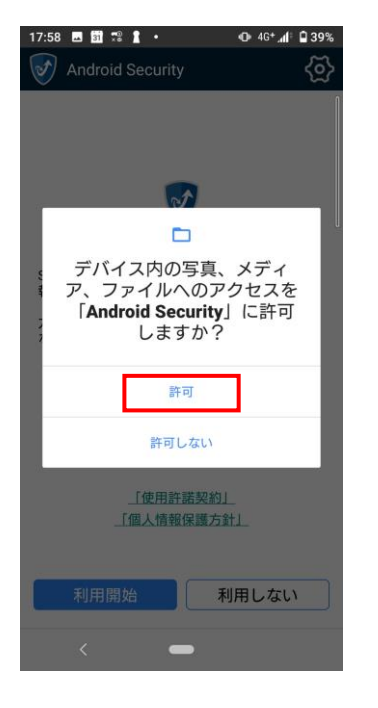

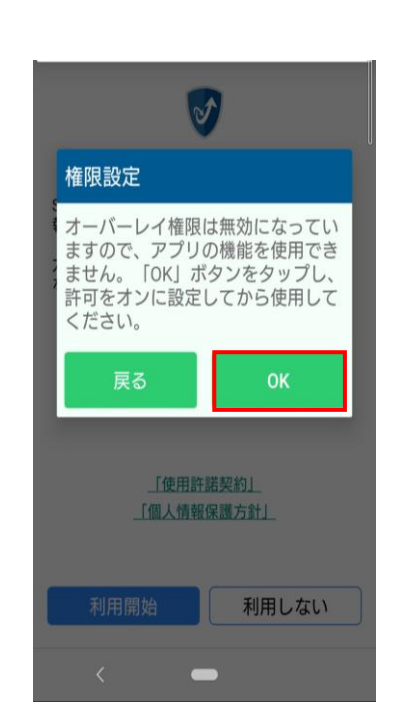

**⑭「許可」を選択 ⑮「OK」を選択 ⑯他のアプリの上に重ね て表示できるようにする タッチしてONにする ※青色になればON その後はカーソルで戻る**

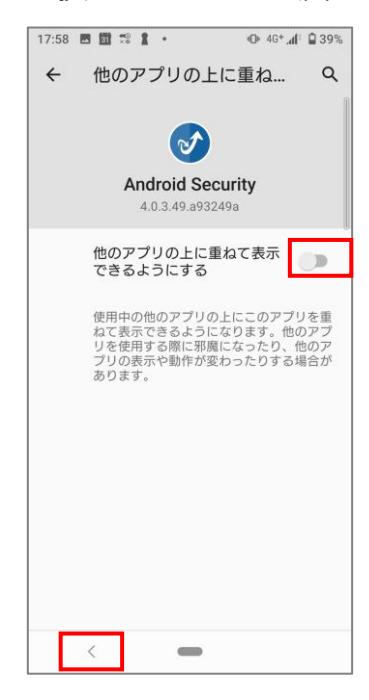

**インストール手順**

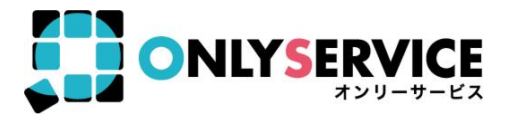

**⑰利用開始を選択 ⑱メイン画面が表示され ればインストール完了**

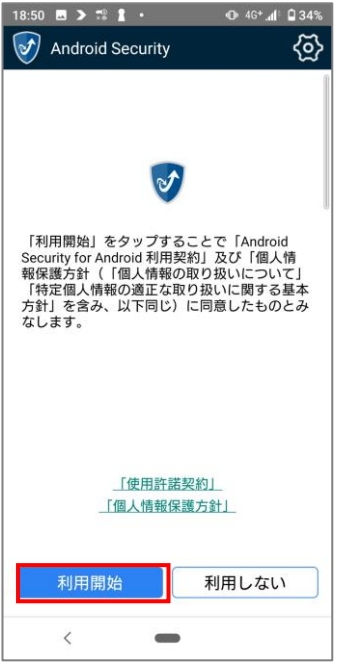

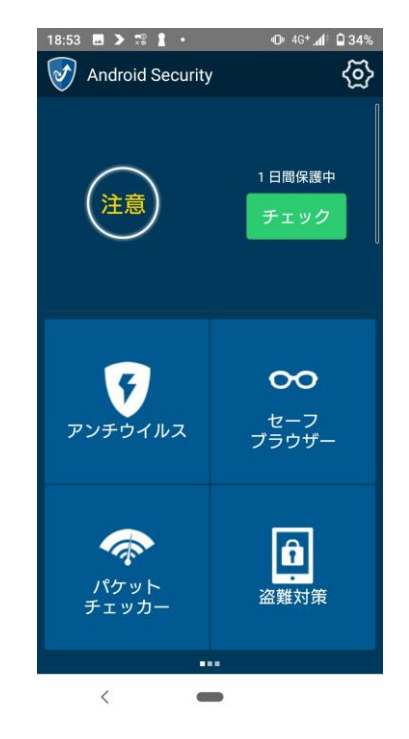

## 製品機能概要

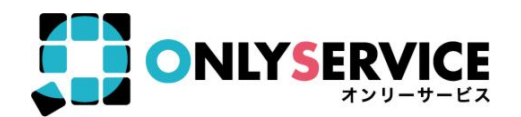

#### ■**Android セキュリティソフト**

「Android Security」は、あなたの Android(アンドロイド)端末に悪意のある アプリをインストールしてしまうリスクなどから保護する、Android 版セキュリティソフトです。

#### ■**主な機能**

#### ●**「アンチウイルス」**

インストールしたアプリをスキャンして、悪質なアプリを検知します。 クラウドスキャンにより、常に最新の情報をインターネットで取得し、最新のウイルスアプリを 検知できるので安心です。

インストール時のウイルススキャンによりアプリ監視を行い、セキュリティを監視いたします。

#### ●**【New】「セーフブラウザー」**

フィッシングサイト等の危険サイトで、ユーザー入力及び個人情報の盗難を阻止できます。 ブラックリストの登録による危険サイトのブロック、ホームページの変更もできます。

#### ●**【UP】「盗難対策」**

「盗難対策」専用サイトにアクセスすることで、「端末の位置確認」や「画面ロック」、 「データの消去」や「警告音の作動」を行う事ができます。 KINGSOFT Mobile Security Plus Android版 「盗難対策」専用サイトはこちら https://anmagkms.kingsoft.jp/ management/login

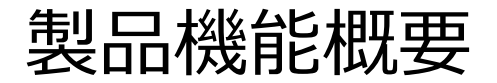

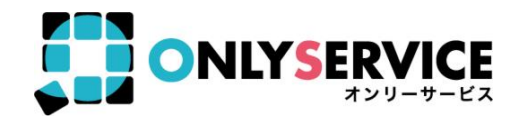

#### ●**【New】「ブルーライトカット」**

「色温度」「強度」を設定できます。6つの色温度が選択でき、色温度の強弱が調整できます。

### ●**「クリーナー」**

端末の動きを軽快にする大容量ファイルや、端末に残ってしまってる不要ダウンロードを削除で きるクリーナー機能を搭載しています。

#### ●**「パケットチェッカー」**

今月のパケット通信量を設定して、使用量オーバー前に通知します。 通知領域にも表示されるため、現在の使用状況がひと目でわかります。

#### ●**「アプリロック」**

他の人がアプリを使用しないように パスワード でアプリを 保護 することができます。 誤った パスワード を入力した人の写真を撮影し、アプリ起動時に表示させることができます。

#### ●**「プライバシー管理」**

どのアプリがどのような権限を持っているか確認することができます。アプリ名から アプリ詳細画面に移動し、アプリのアンインストールなどが行えます。

#### **●「アプリ管理」**

Android 端末にインストールされているアプリを表示し、不要なアプリは簡単に アンインストールすることができます。

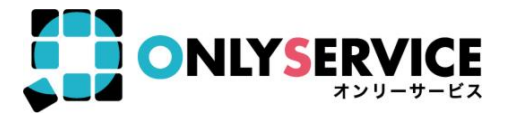

- **電話番号:0570-008-230(ナビダイヤル)**
- **メール :kms@kingsoft.jp**
- **受付時間:平日10:00~13:00、14:00~17:00 (土日・祝祭日・年末年始を除く)**

**※**基本的にサポートセンターは、動作不良に関するお問い合わせのみ対応いたします。